# *Установка I2P роутера v 0.8 под операционной системой CentOS.*

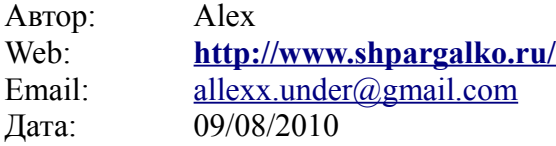

## **Версия CentOS, с которой были протестированы описанные инструкции: 5.5**

(Все описанные ниже действия по установке java выполняются из-под учётной записи root, либо через su). В данном мануале все действия производились из графического интерфейса, но в режиме командной строки терминала.

#### **1. Подготовка ОС к установке.**

Для успешной установки требуется Java Runtime Environment (JRE, Java машина). Чтобы установить её, надо зайти на страницу<http://java.com/ru/download/manual.jsp>и скачать там Linux RPM (самораспаковывающийся файл). Сохраним его на сервере в папку

#### **/usr/java/**

И из-под рута выполним:

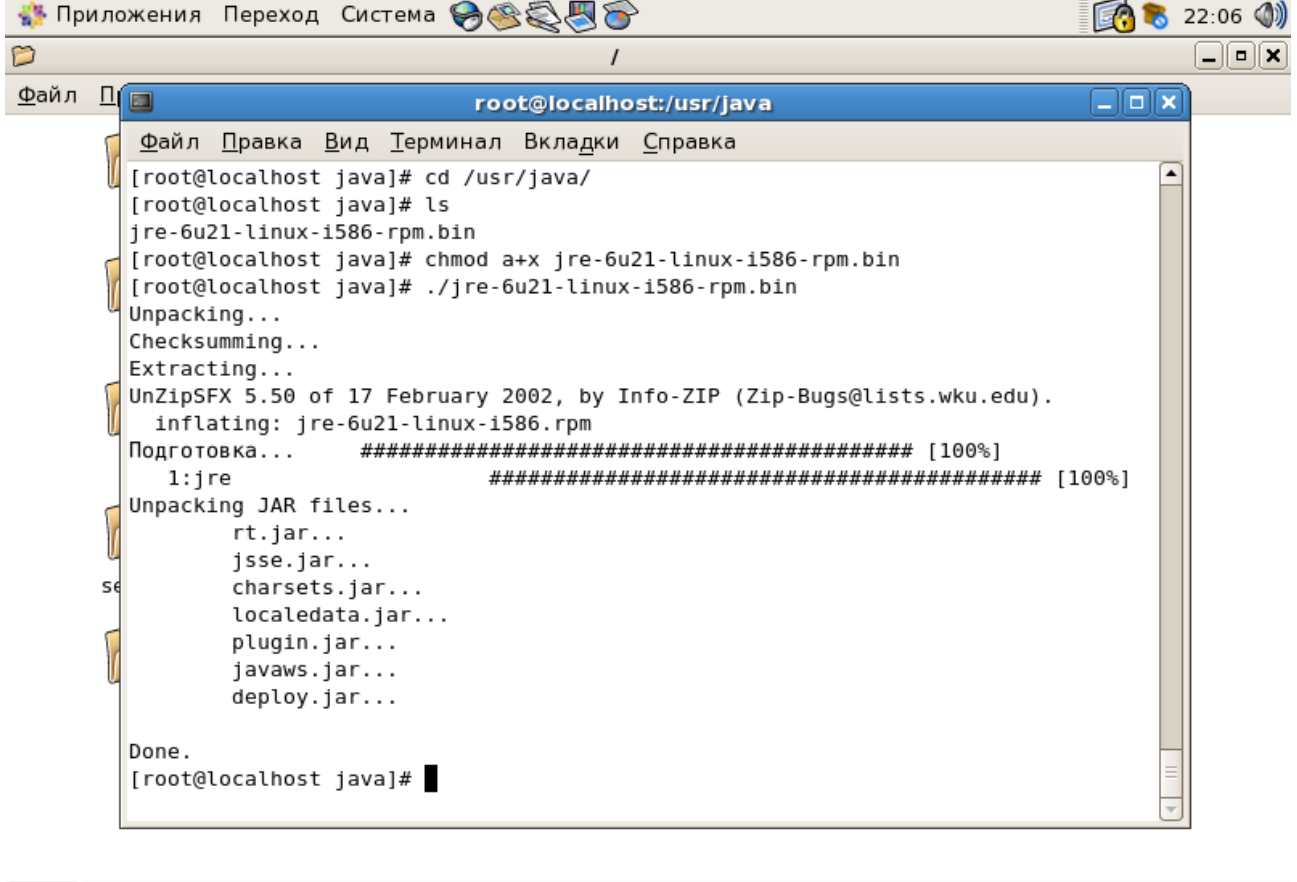

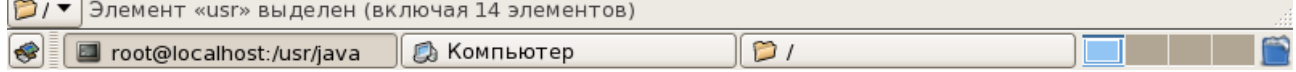

Alex, **<http://www.shpargalko.ru/>**

Затем, введём следующее:

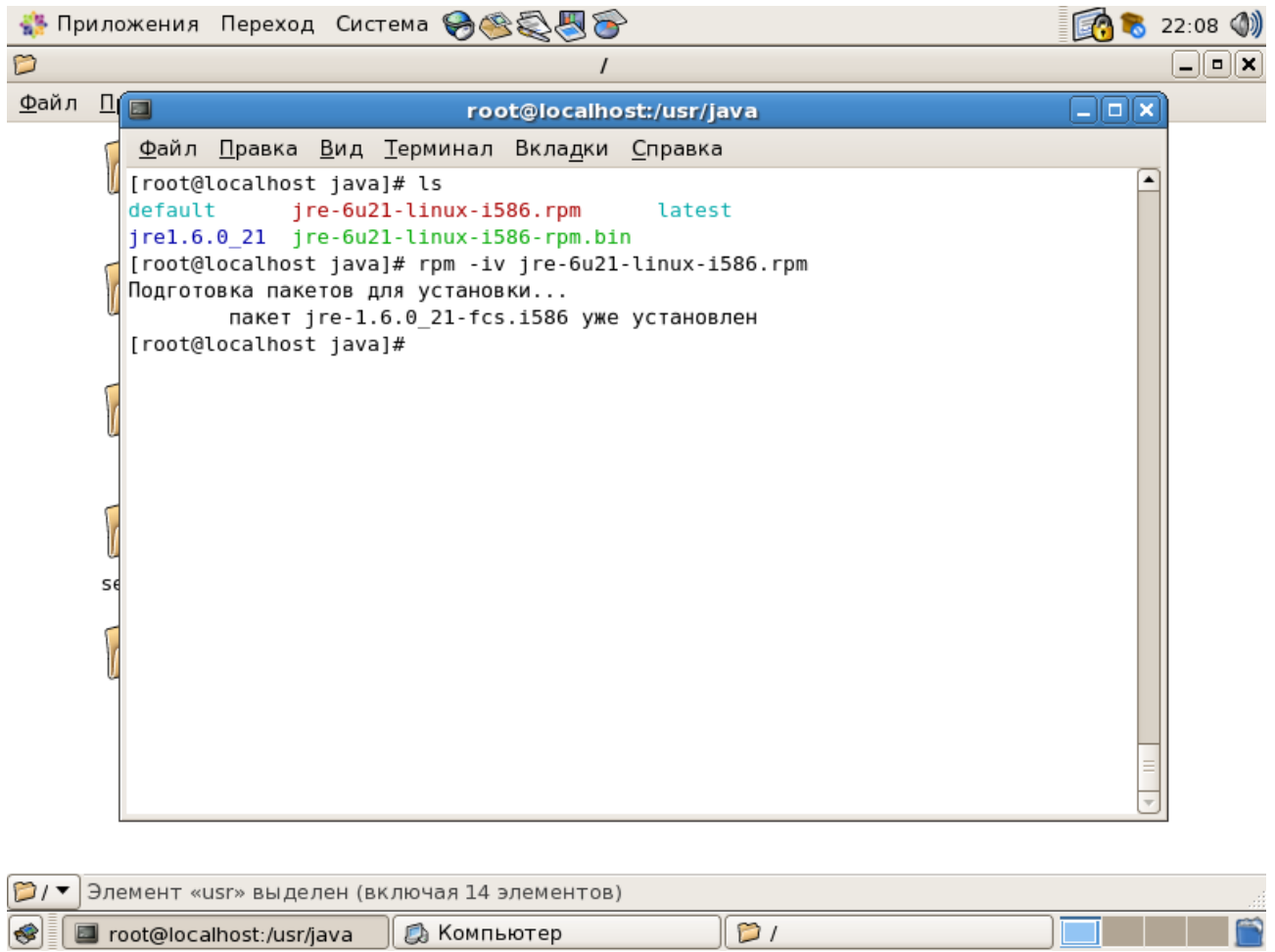

У меня Java уже установлена в системе. У вас вероятно тоже, но если нет, то следуем официальному мануалу [\(http://java.com/ru/download/help/5000010500.xml#rpm\)](http://java.com/ru/download/help/5000010500.xml#rpm):

*Запустите процесс установки. Введите: ./jre-6u<номер версии>-linux-i586-rpm.bin*

*После этого на экране появится лицензионное соглашение в двоичном формате. Полностью прочитайте соглашение. Чтобы перейти к следующей странице, нажмите на клавишу пробела. В последней строке соглашения введите yes (да), чтобы продолжить установку.*

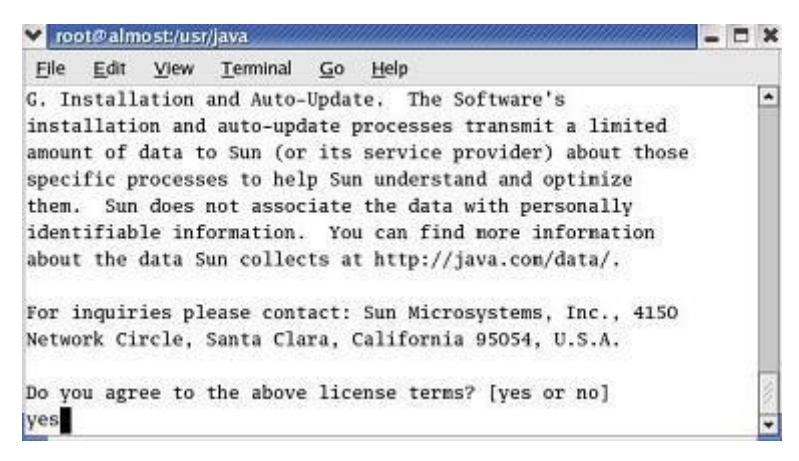

*6. Файл установки создает файл jre-6u<номер версии>-linux-i586.rpm в текущей директории.* 

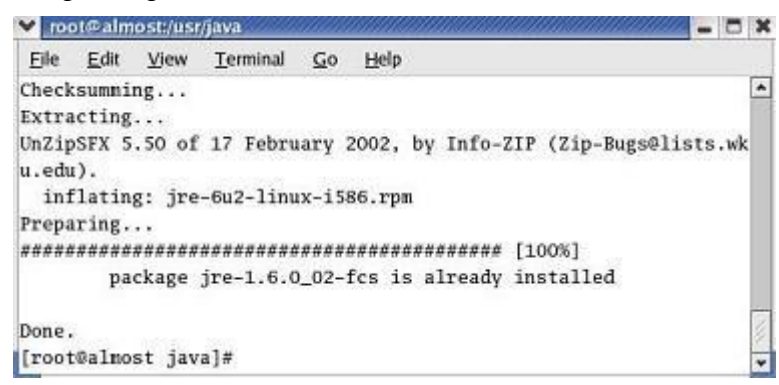

*7. Чтобы установить пакеты, запустите команду RPM в окне терминала. Введите:*

*rpm -iv jre-6u<номер версии>-linux-i586.rpm*

*8. JRE установлена в поддиректорию jre1.6.0\_<номер версии> в текущей директории. В данном случае JRE устанавливается в директорию /usr/java/jre1.6.0\_<номер версии>.* 

После установки введите в консоли:

### **\$ java -version**

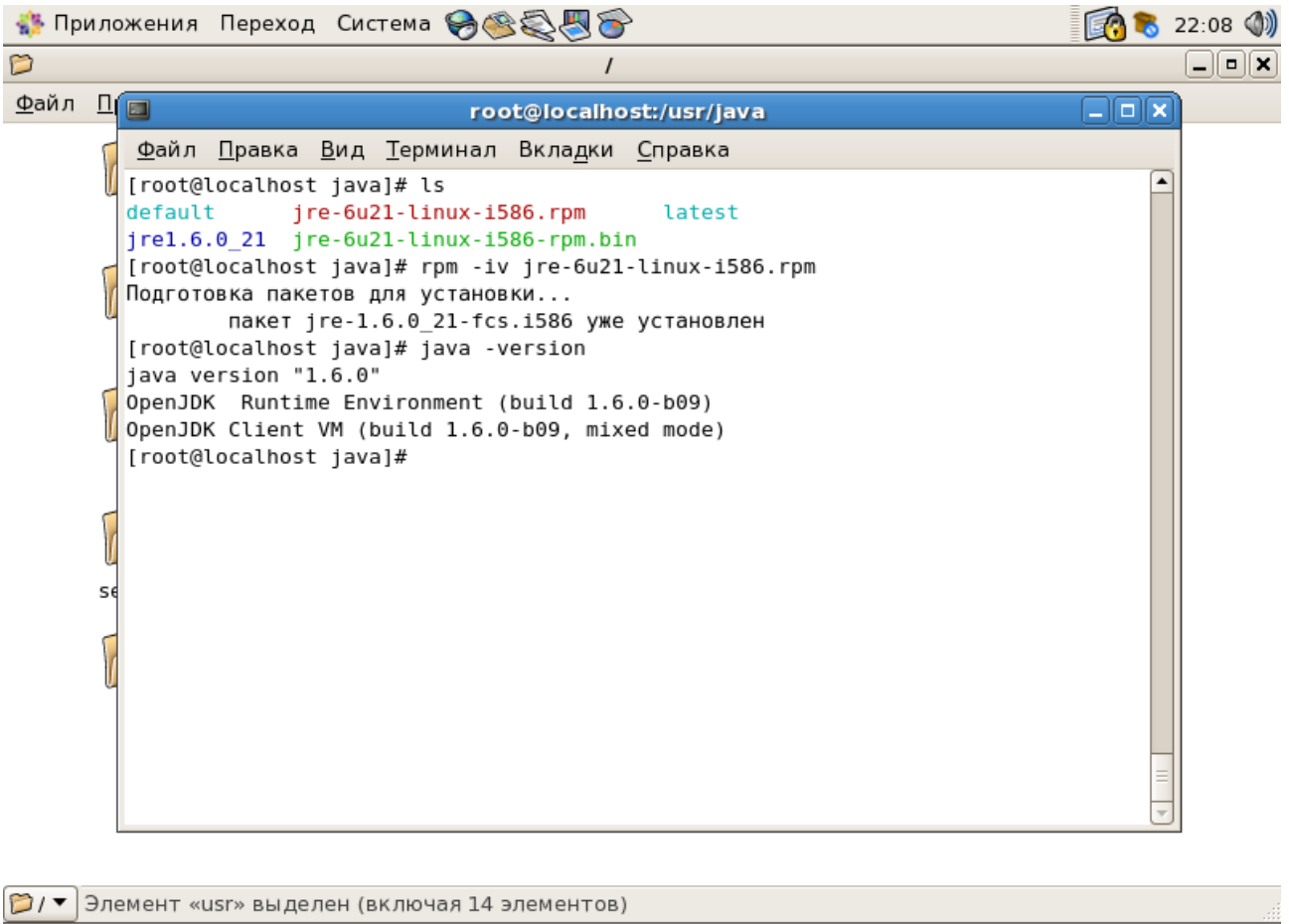

## 2. Установка I2P роутера.

**S** Toot@localhost:/usr/java B Komnbotep

В идеале стоит также создать отдельного пользователя - i2p для запуска службы. Описывать здесь этот процесс не буду, ибо в крайнем случае он есть в самом подробном виде на google.

 $\sqrt{21}$ 

**THE** 

 $\Box$ 

Необходимо скачать отсюда: http://www.i2p2.de/download\_ru инсталлятор в формате .exe да, именно ЕХЕ! Он БУДЕТ работать под Linux:

### Установка «с нуля»

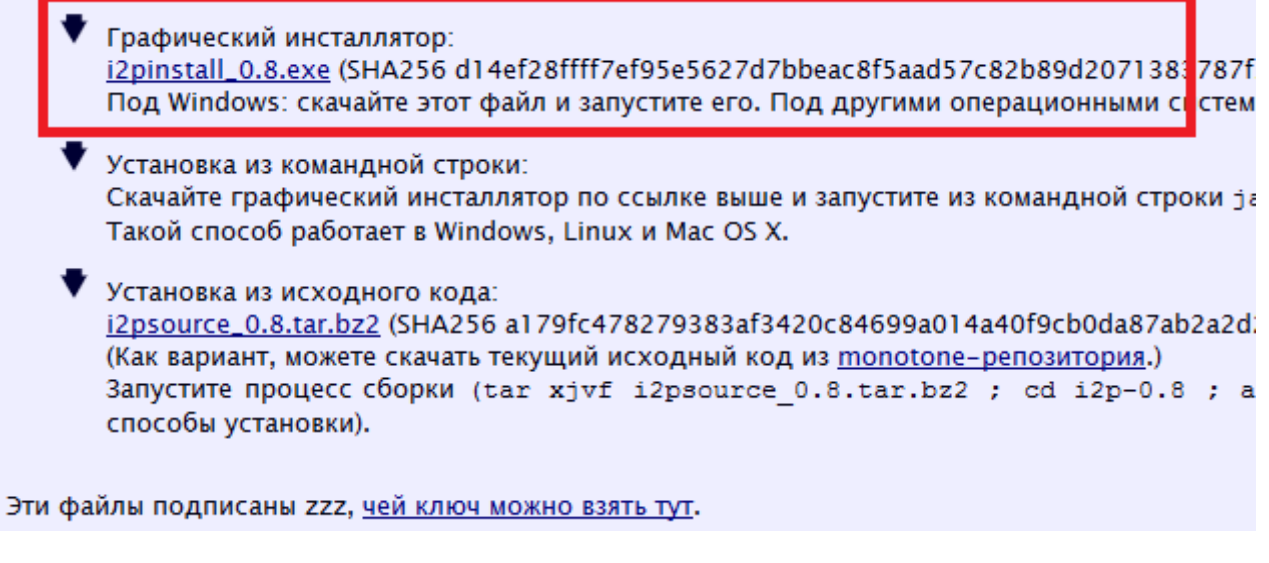

Примечание: всё делалось из-под рута, но есть основания полагать, что установка i2p возможна и из-под пользователя с меньшими правами, например из-под пользователя i2p, созданного ранее.

Скачали? Поместите его в любой каталог — можно в домашний пользователя, скажем, я поместил в /home/alex/ (в вашем случае это наверное будет /home/i2p/)

А затем всё как по скриншоту:

 $\frac{1}{2}$   $\frac{1}{2}$  **В Приложения Переход Система АССАЛ** Просмотр и запуск установленных приложений **Dialx**  $\Box$ root@localhost:/home/alex Файл Правка Вид Терминал Вкладки Справка Ko [root@localhost alex]# cd /home/alex/  $\overline{\phantom{a}}$ [root@localhost alex]# ls i2pinstall 0.8.exe [root@localhost alex]# java -jar i2pinstall 0.8.exe -console Momal Welcome to the installation of i2p 0.8! Доман Welcome to the installation of<br>польз  $\frac{1}{2}$ . I2P <http://forum.i2p2.de/> The homepage is at: http://www.i2p2.de/ press 1 to continue, 2 to quit, 3 to redisplay  $\mathbf{1}$ Select target path [/home/alex] k/usr/local/i2p press 1 to continue, 2 to quit, 3 to redisplay  $\mathbf{1}$ [ Starting to unpack ] [ Processing package: Base (1/1) ] [ Unpacking finished ] [ Console installation done ] [root@localhost alex]# /usr/local/i2p/i2prouter start Starting I2P Service... I2P Service is already running. [root@localhost alex]# S cot@localhost:/home/alex

Вообще, запуск сервиса происходит сразу после установки, потому у меня написал «I2P Service is already running». Теперь консоль роутера доступна по адресу<http://localhost:7657/> и выглядит следующим образом:

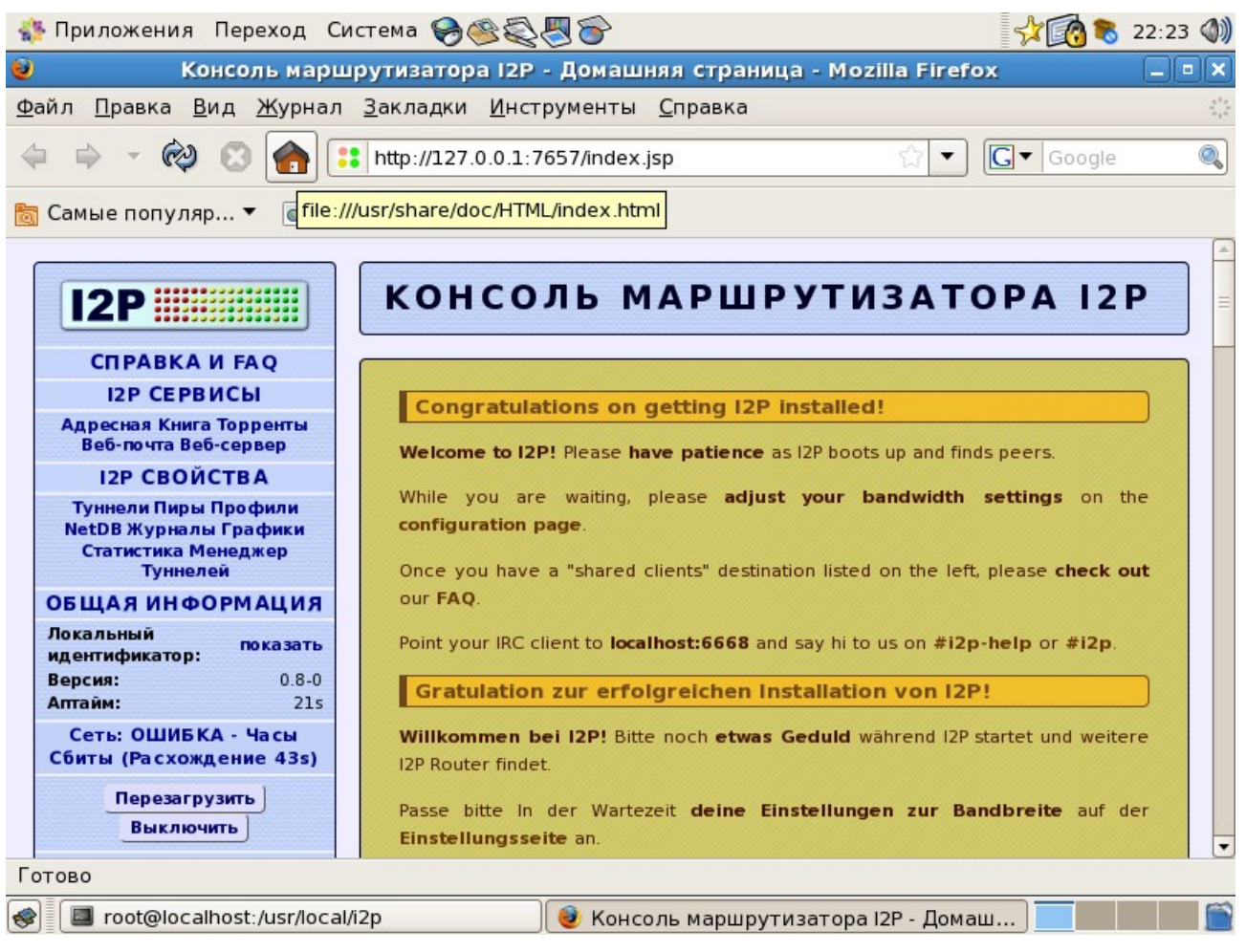

Затем, на странице «I2P свойства — сеть, требуется задать TCP и UDP порты, после чего прописать их в файрвол (команда из консоли **system-config-securitylevel-tui**) — через эти порты будет гоняться траффик I2P.

## **Комментарий для флибусты.**

Я сильно подозреваю, что на сервере нет графического интерфейса. Но, при этом необходимо для дальнейшего конфигурирования иметь доступ к веб-консоли i2p на сервере. А консоль даёт допуск только при обращении от localhost. В принципе, можно использовать SSH на той машине, где есть браузер:

ssh -fNL 7657:localhost:7657 [username@domain-name.net](mailto:username@flibusta.net) – и в браузере, соответственно будет доступна консоль. Но на сервере должен быть доступен ssh, а с винды подключиться можно через Putty.

## **3. Создание зеркала домена в I2P.**

Рассматривается на примере веб-сервера Apache. Предполагается наличие виртуального хоста, для которого будет делаться зеркало — т.е. Виртуальный хост уже существует и настроен в httpd.conf либо в extra/httpd-vhosts.conf в папке конфигурации апача.

Вначале, требуется зайти в консоль управления I2P (см. предыдущий рисунок), и там менеджер тоннелей:

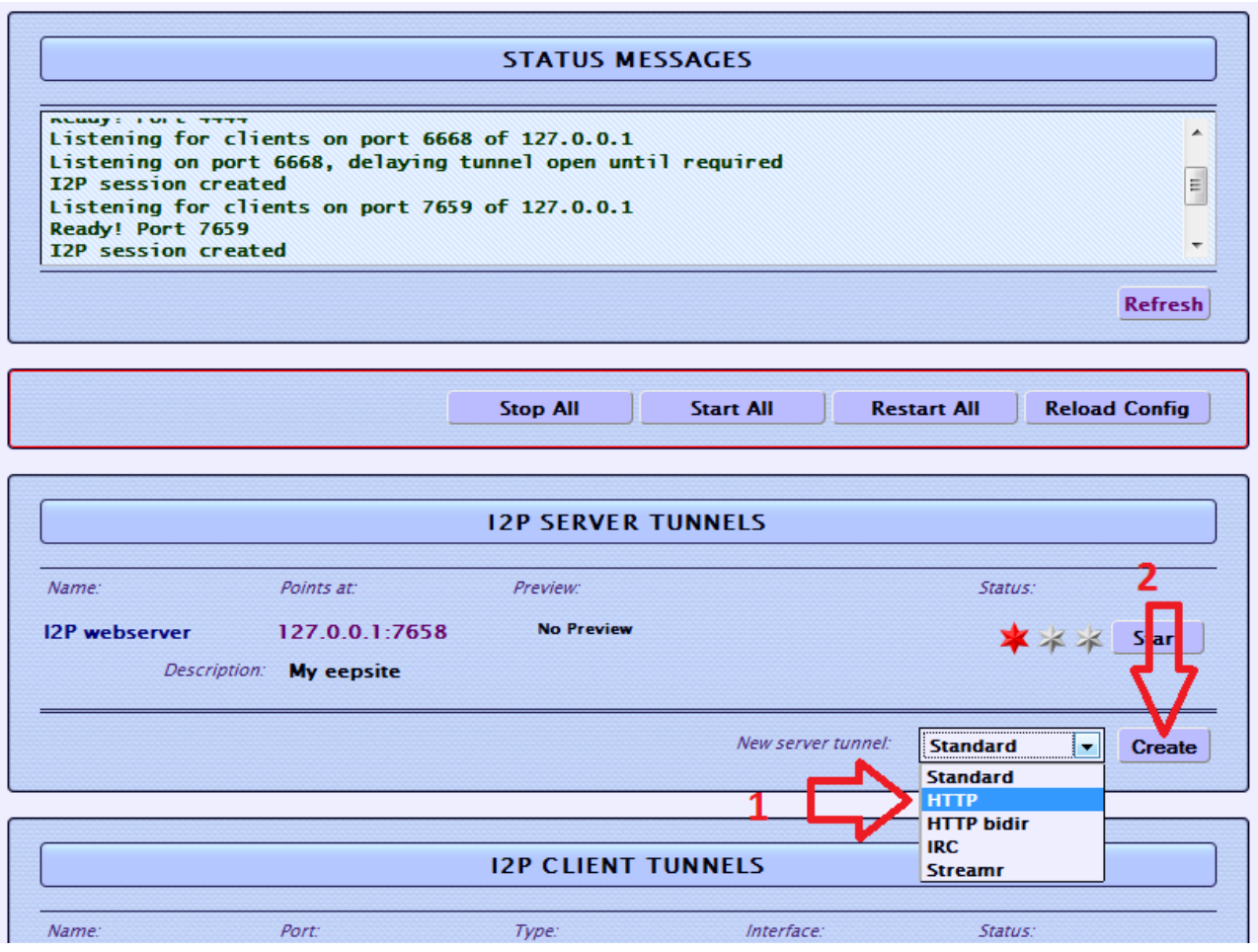

В пункте New server tunnel создайте новый — HTTP.

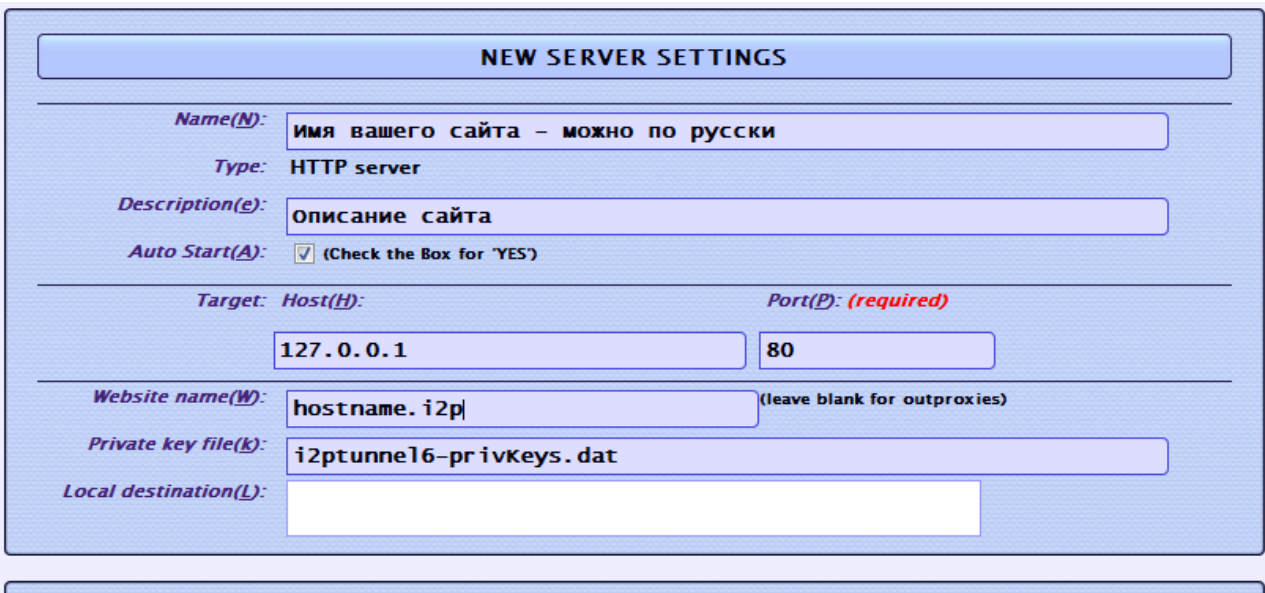

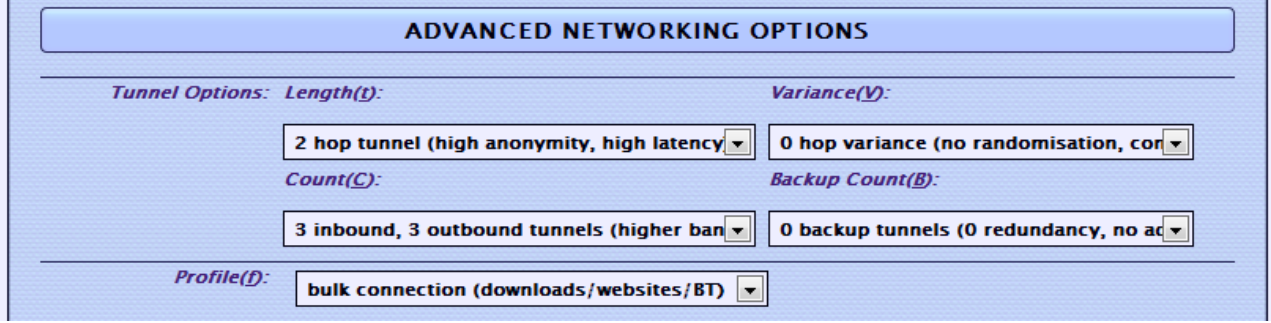

На странице настройки нового тоннеля — задайте имя, описание, установите галочку автоматического старта тоннеля (кстати, если роутер стоит на другом компьютере, и обеспечивается просто канал к серверу - нужно в параметрах Host:port указать IP сервера и порт, на котором висит служба.

В поле Website name устанавливается имя виртуального сервера, например domain-name.i2p :)

После этого жмём «сохранить» в самом низу страницы — теперь у нас в списке есть тоннель, который содержит в себе BASE64 строку, которая является точкой назначения из сети I2P. Для того, чтобы посмотреть её, надо выбрать тоннель в списке, в менеджере тоннелей, и кликнуть по его названию. Откроется аналогичное окно, со всеми требуемыми параметрами, но в поле Local destination будет находиться тот самый ключ. Он потребуется далее.

Идём в файл, где у нас сконфигурированы виртуальные хосты апача. Открываем, ищем тот, который требуется:

```
<VirtualHost 127.0.0.1:80>
     ServerAdmin webmaster@domain-name.net
     DocumentRoot "<
The K DocumentRoot ">
The K DocumentRoot ">
The K DocumentRoot ">
The K DocumentRoot ">
The K DocumentRoot ">
The K DocumentRoot ">
The K DocumentRoot ">
The K DocumentRoot ">
The K DocumentRoot ">
The K
     ServerName domain-name.net
     # Кстати, ServerAlias'ов может быть много, скажем, если вы делаете зеркало
ресурса в I2P, то можете указать
     # их по количеству доменов, к примеру:
     ServerAlias domain-name.i2p
     ServerAlias <Длинный-длинный BASE64 ключ вашего сайта, достаётся вам после
настройки тоннеля>
```
Alex, http://www.shpargalko.ru/

```
ErrorLog "logs/domain-name.net-error.log"
   CustomLog "logs/domain-name.net-access.log" common
</VirtualHost>
```
Затем, вам требуется зарегистрировать (бесплатно, само собой) домен на stats.i2p — это, в принципе, авторизованная адресная книга, т.к. DNS в обычном смысле слова там нет... Плюс ко всему вам потребуется сохранить резервную копию файла «Private key file» - в данном случае это i2ptunnel6-privkeys.dat — это ключ-идентификатор, к которому привязан BASE64 адрес — именно он важен, а не доменное имя! По факту, если человек настраивает в адресной книге ключ-сайт (BASE64) с другим именем, нежели на stats.i2p – он получает отображение этого сайта по другому имени, но опять же - это не так важно.

После этого, надо сделать

### service httpd restart

Затем, так как это сервер, содержащий определённый ресурс, ему не требуется транзитный траффик, т.е. вам требуется ограничить транзитный траффик через узел, чтобы не создавать лишнюю нагрузку на железо. Самый простой способ сделать это, это всё в той же консоли, вначале выбрать «СВОЙСТВА»  $\rightarrow$  Сеть, и там задать, во-первых, сколько пропускной способности вы планируете отдать на I2P (Это само по себе не влияет на нагрузку — просто по достижении этого порога, сервер из i2p может оказаться недоступен — выделите сколько не жалко:) ) и затем - долю транзитного траффика в 30%, после чего нажать кнопку применить. Роутер перезагрузится, но это ещё не всё. После этого, на той же странице настроек, по ссылке «дополнительно» появится примерно следующее содержание в окне ввола текста:

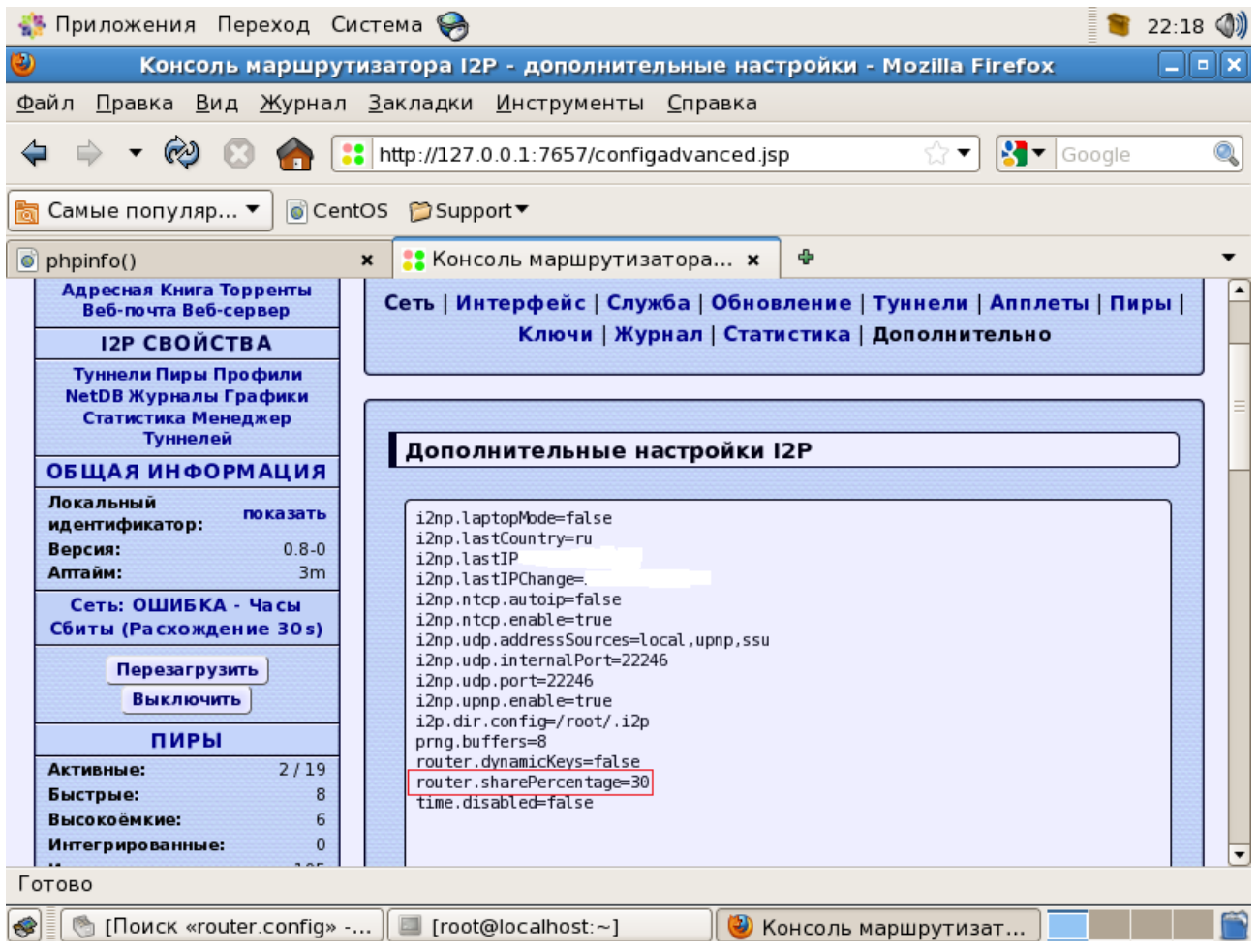

Здесь нас интересует строка router.sharePercentage=30 — и вот тут вам следует изменить эту величину на 2%, такой объём позволит не создавать сколь-нибудь заметной нагрузки по обработке транзита, но — при этом оставаться на связи с одним-двумя роутерами «на всякий случай». (Если указать «1», то роутер почему-то воспринимает это как 100% - до сервера из i2p в этом случае не достучаться будет).

После этого, стоит также на вкладке сеть установить «скрытый режим, не публиковать IP»

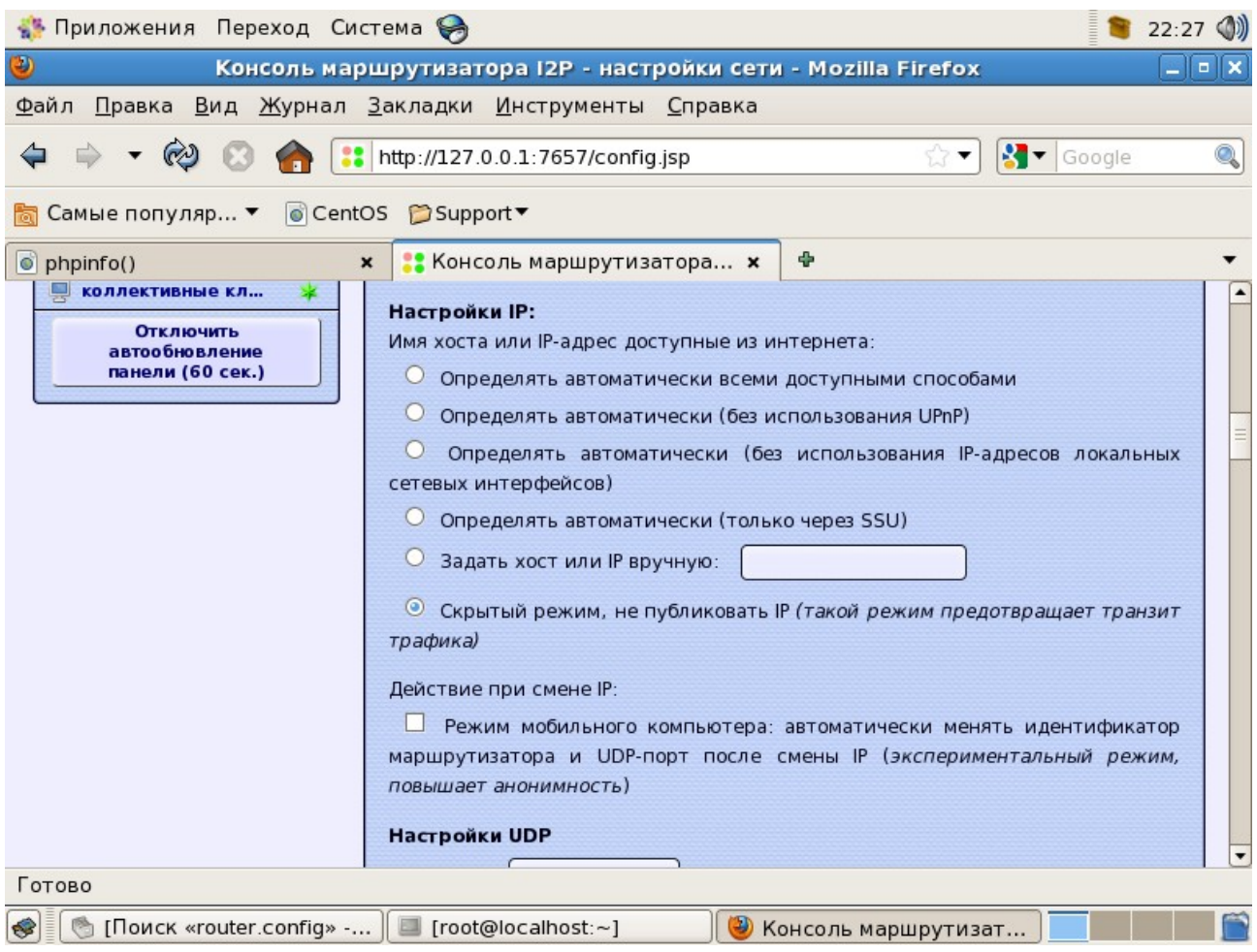

Я с этим режимом вместе его не тестировал, потому на всякий случай описал задание транзитного траффика до определённого минимума. Затем, чтобы роутер стартовал при перезагрузке сервера, необходимо в файл

**/etc/rc.d/rc.local** 

Прописать строки:

**sleep 30 su – i2p -c /usr/local/i2p/i2prouter start**

**ЭТО БУДЕТ ЗАПУСК ОТ ROOT!**

Либо, *если ставилось в /usr/i2p/i2p* :

## **sleep 30**

### **su – i2p -c /usr/i2p/i2p/i2prouter start**

Для запуска непосредственно от учётной записи пользователя i2p.

Вот, в общем-то и всё. Если будут какие-либо вопросы, обращайтесь на мыло [allexx.under@gmail.com.](mailto:allexx.under@gmail.com)

Alex, **<http://www.shpargalko.ru/>**

# **Благодарности.**

Создание данной инструкции было бы немыслимым без неоценимой помощи следующих людей:

Пользователи **i2pn00b и Stranger** с<http://forum.i2p/>

Пользователь **guest\_** c **<http://forum.rus.i2p/>**

Пользователю **sponge** с IRC канала #i2p на сервере irc.freshcoffee.i2p

## **Полезные ссылки по теме:**

- • [Официальный форум I2P](http://forum.i2p2.de/)
- • [Официальный сайт I2P](http://www.i2p2.de/)
- [Некоторое количество полезной информации по I2P](http://www.shpargalko.ru/tag/i2p/)
- [Подробная инструкция по установке и настройке Java + I2P в Windows](http://www.shpargalko.ru/2010/04/14/kak-mozhno-poluchit-dostup-k-i2p-proshhe/)
- [Обзорная статья о I2P настройка.](http://www.shpargalko.ru/2010/03/01/i2p-nastrojka/)
- • [Википедия об I2P](http://ru.wikipedia.org/wiki/I2P)
- • [Луркоморье об I2P](http://lurkmore.ru/I2P)

## **Соглашение об использовании.**

Вы можете беспрепятственно и безвозмездно использовать этот документ для личных нужд, выкладывать на интернет-сайтах, и иным способом способствовать распространению данного документа, **при условиях** сохранения его неизменности и информации об авторе.

Ввиду динамичного развития технологий и совершенствования программного обеспечения, по прошествии некоторого времени, описанные в данном документе инструкции могут устареть. Также, неосторожные или невнимательные действия пользователей по исполнению указанной инструкции могут повлечь за собой различные программные сбои. Ввиду этого, автор отказывается нести ответственность за возможные негативные последствия, вызванные любым из перечисленных факторов.

Август 2010 года.